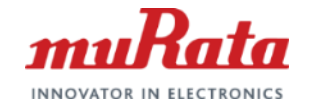

# Type2AB UWB Module EVB User Manual (Rev5.1)

7 th March 2024 UWB Section, muRata/SyChip

## **Contents**

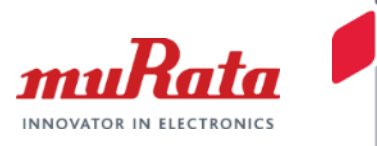

- **[Introduction](#page-2-0)**
- [Type2AB Module EVB Block Diagram](#page-3-0)
- Type2AB Module EVB Description
	- [JS-0989 EVB Description](#page-4-0)
	- [JS-1055 EVB Description](#page-6-0)
- [Getting Started with Type2AB Module EVB](#page-7-0)
- Appendixes
	- **[Power supply options](#page-9-0)**
	- [nRF52840 pin configuration](#page-12-0)
	- [J-Link connections for flashing firmware](#page-13-0)
- **[References](#page-14-0)**
- **[Revision History](#page-15-0)**

## <span id="page-2-0"></span>**Introduction**

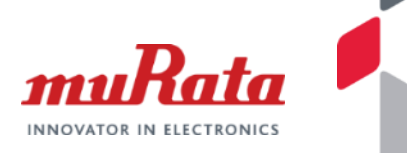

### • About this document

This document provides basic information about Murata Type2AB EVB, mainly including hardware setting and related documents list.

There are two main versions of Type2AB EVB, the latest one is Rev4.0 (PCB version: JS-1055), old one is Rev3.0 (PCB version: JS-0989), the main difference of two EVB versions is antenna design.

The legacy Rev3.0 JS-0989 EVB is EOL and will no longer be provided to customers. However, considering that some users may still be using them, we retain the description of the old EVB in this document.

## <span id="page-3-0"></span>Type2AB Module EVB Block Diagram

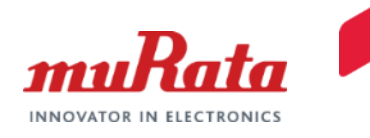

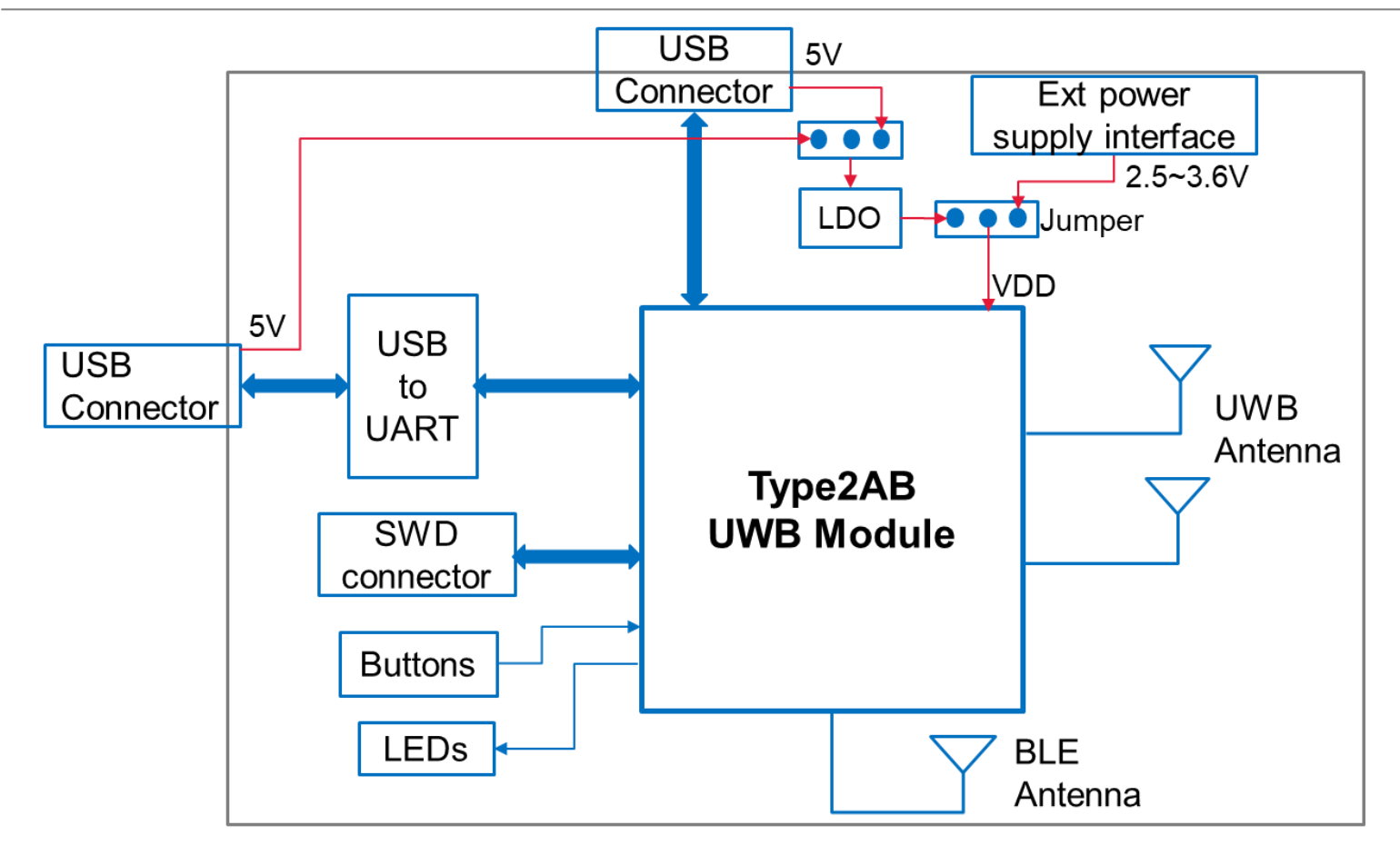

# <span id="page-4-0"></span>Tyep2AB JS-0989 EVB Description

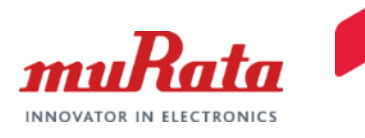

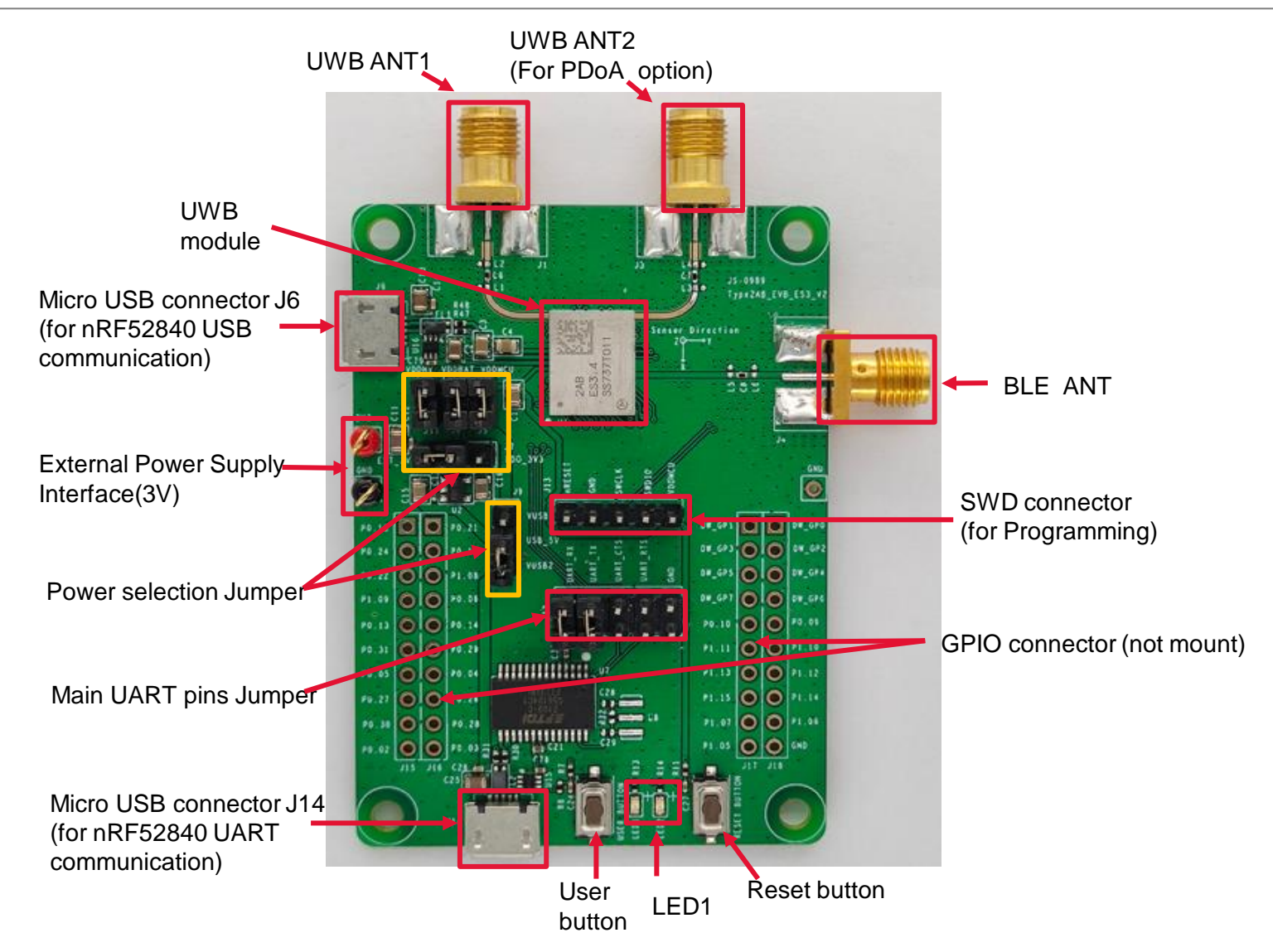

# Type2AB JS-0989 EVB Description (*Cont'd*)

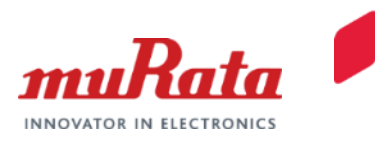

### • **Antenna assembly for JS-0989**

UWB PDoA antenna assembly picture

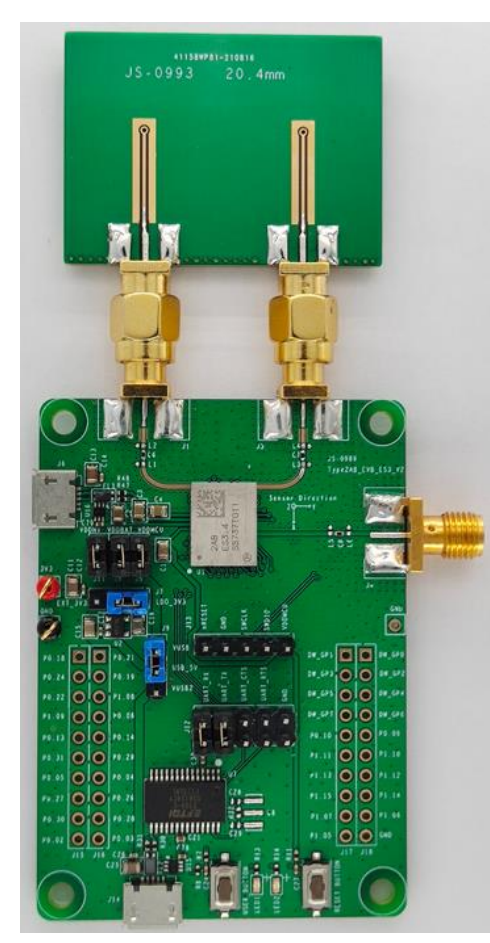

UWB single antenna assembly picture

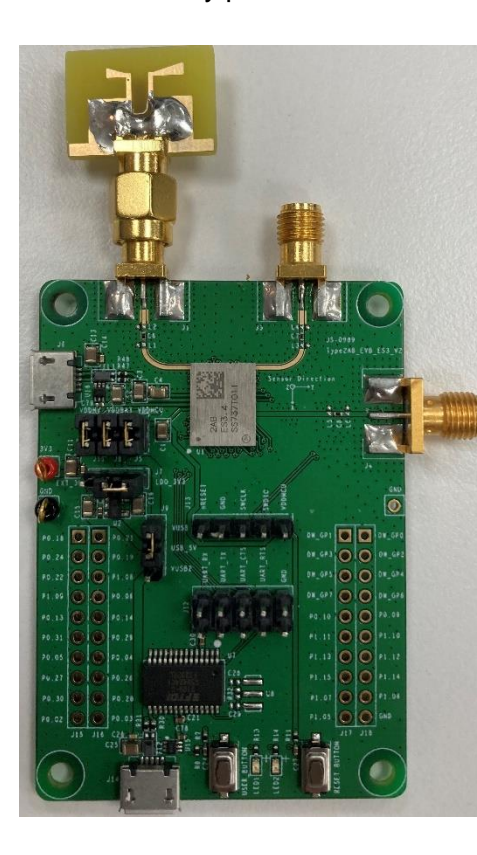

Note: PDoA antenna for CH5 and CH9 is different.

#### - CH5 PDoA antenna

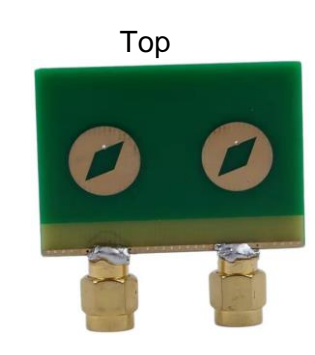

- CH9 PDoA antenna

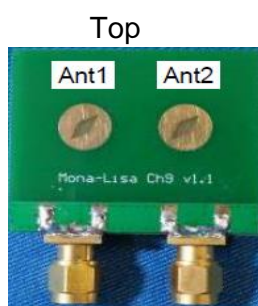

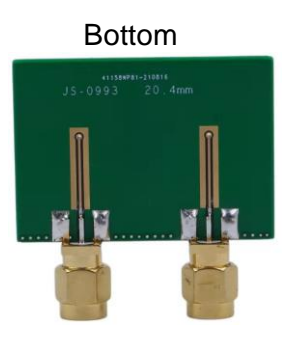

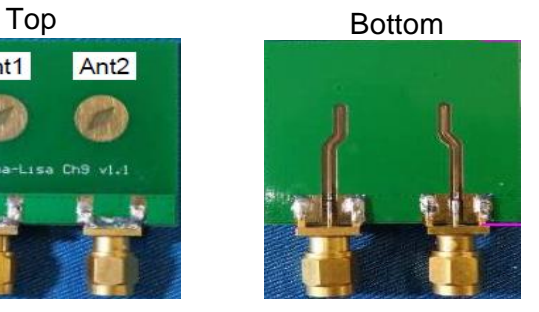

## <span id="page-6-0"></span>Type2AB JS-1055 EVB Description

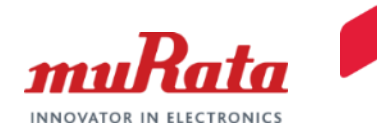

### • **PCB antenna is used for JS-1055**

### <Component Side> <UWB Antenna Side>

#### External Power Supply Interface Micro-B USB J14 (for nRF52840 UART communication) Micro-B USB J6 (for nRF52840 USB communication) SWD connector Power selection Jumper BLE ANT Reset button GPIO connector (not mount) SW connector (Murata: MM8030-2610) USB to UART IC (FT232RL) Type2AB module UWB ANT2 UWB ANT1

# <span id="page-7-0"></span>Getting Started With Type2AB Module EVB

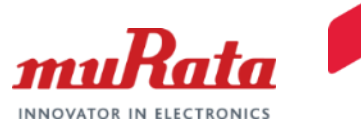

1. Make sure the power supply jumper setting is the same as the picture below.

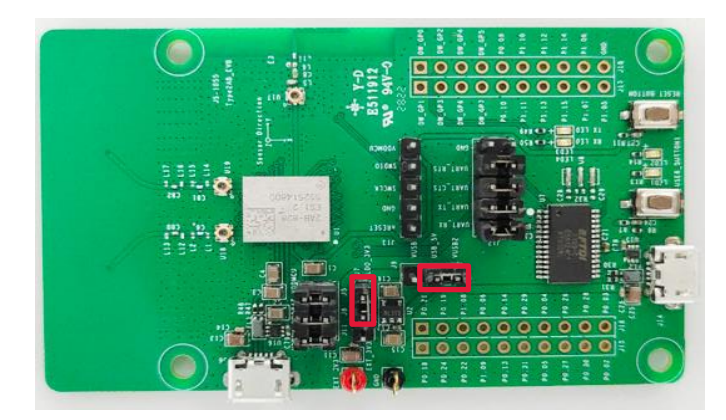

If you plan to choose a different power supply method, pleaser refer to page 10 ~13 for the power supply options.

2. Connect EVB to PC via USB interface J14 and check if the COM port appeared on Device Manager correctly.

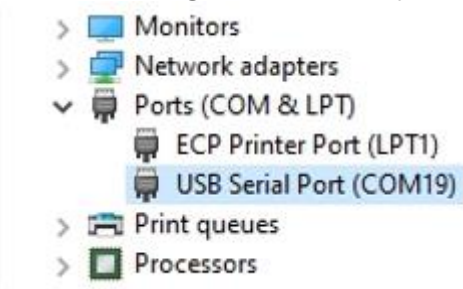

The COM port number, e.g. *COM19,* may vary depending on the actual environment. If the COM port doesn't appear correctly, please download the virtual COM port driver from the link below and reinstall it properly.

FTDI VCP driver link: <https://ftdichip.com/drivers/vcp-drivers/>

### Getting Started with Type2AB Module EVB *(cont'd)*

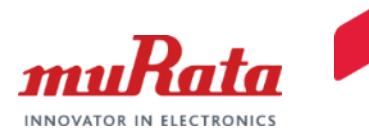

3. Open Serial port tool on PC. Set the serial parameter as below.

Baud rate  $= 115200$ Data  $= 8$ Parity = None  $Stop = 1$  $Flow$  control  $= None$ Press reset button, if +EVENT=0,0,0 appear on serial tool, it will be indicated the EVB work correctly.

4. The default preprogrammed firmware in Type2AB EVB is TestFW (v0.6.0). It's mainly used for UWB RF testing and BLE function testing. Please refer to [1] for more details about TestFW.

Please visit myMurata\* Type2AB [Document site a](https://my.murata.com/en/web/type2ab-000/type2ab)nd [Software site](https://my.murata.com/en/web/type2ab-001/) for more references and firmware.

Refer to [2] for details on how to upgrade the firmware.

Refer to [3] for how to evaluate UWB ranging functions using the demo firmware.

Refer to [4] for how to build the demo firmware with SDK and patch file.

\***Note**: registration is required to access myMurata Type2AB Document site and Software site. Please refer to myMurata Access Guide for details.

### <span id="page-9-0"></span>Power supply option1 – 3.0V DC

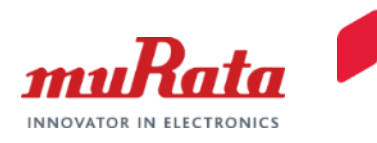

• **Same configuration for JS-0989 and JS-1055**

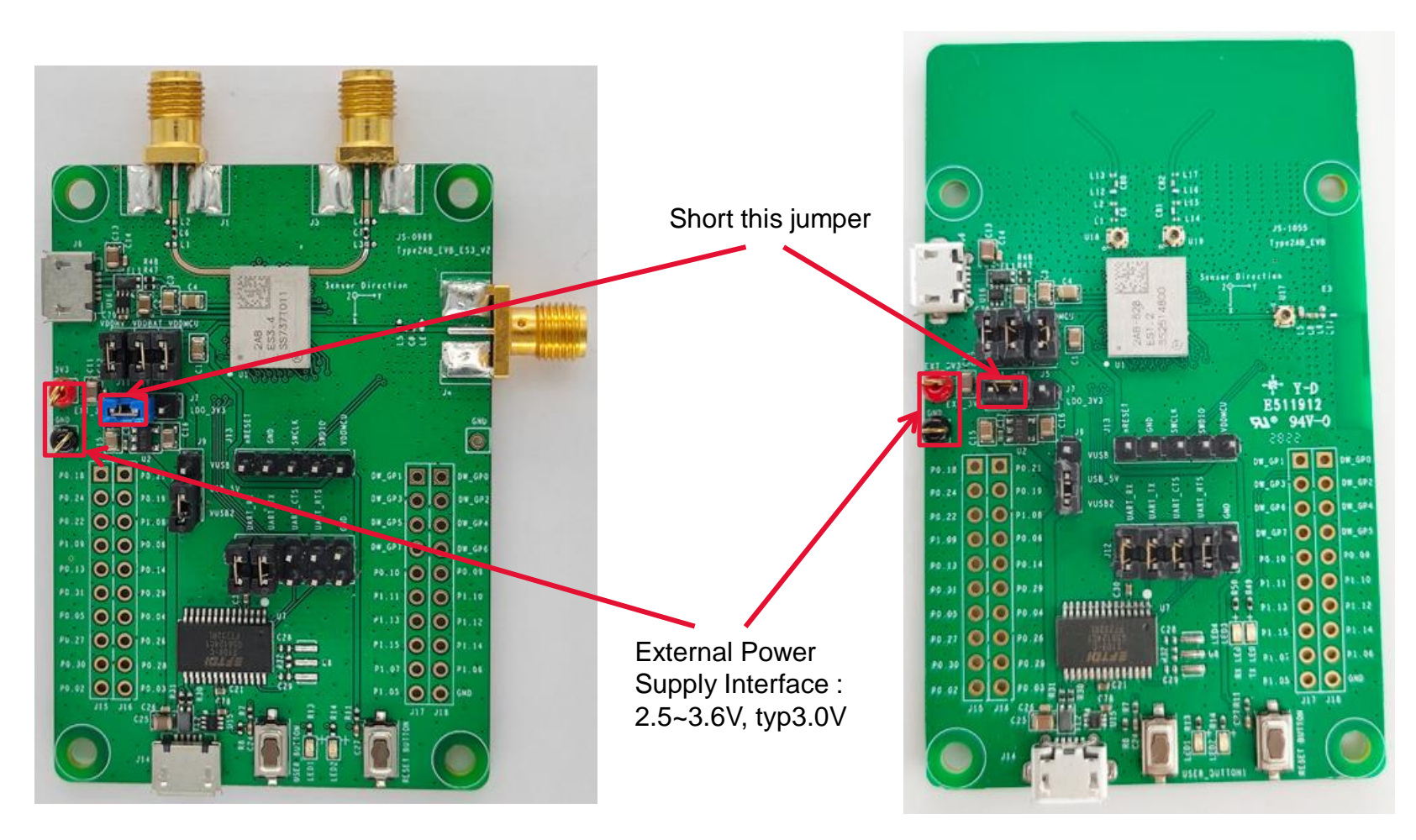

### Power supply option2 –5V via USB interface J14

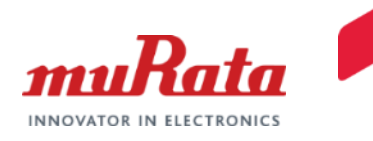

• **Same configuration for JS-0989 and JS-1055**

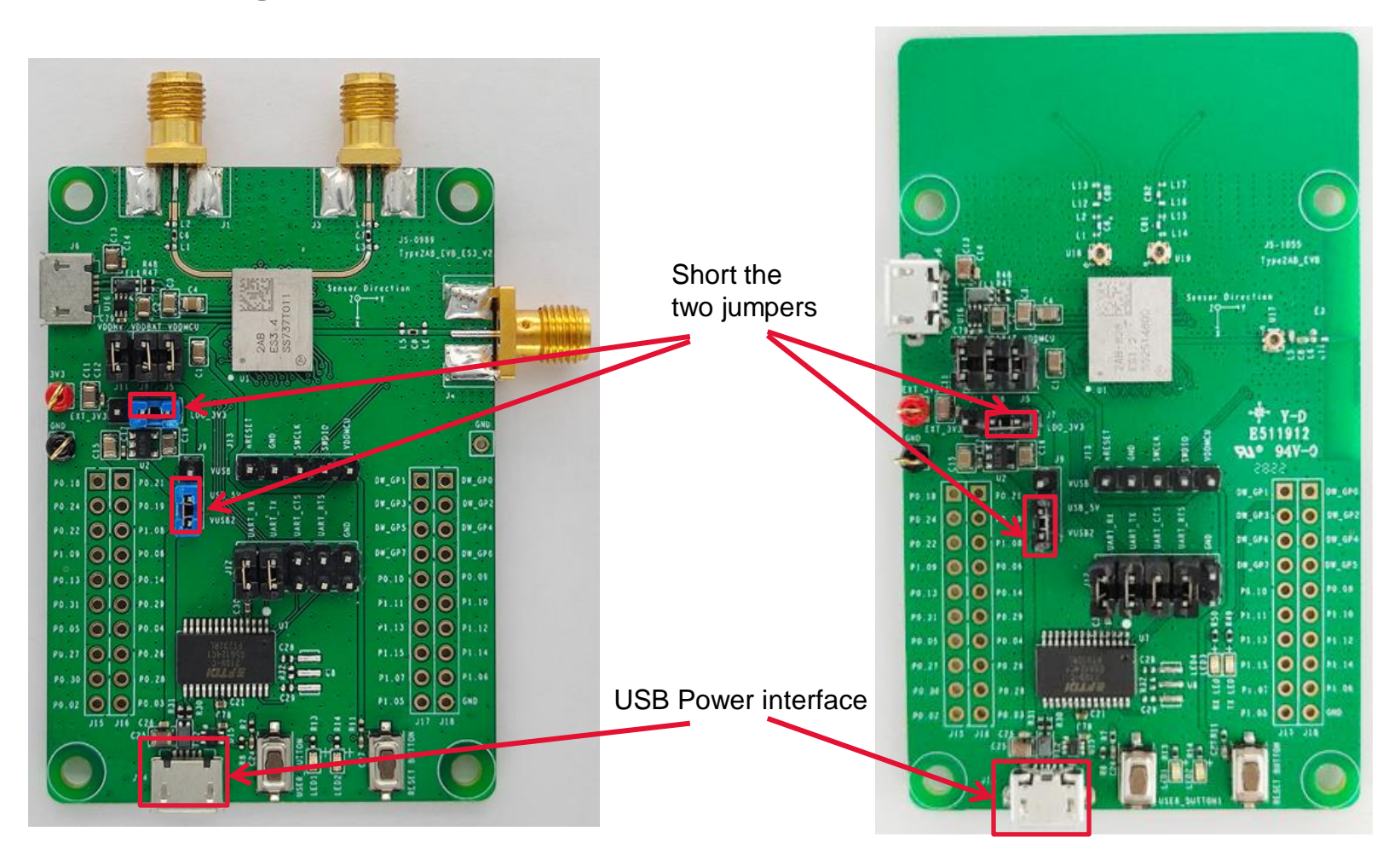

### Power supply option3 –5V via USB interface J6

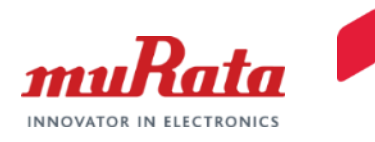

• **Same configuration for JS-0989 and JS-1055**

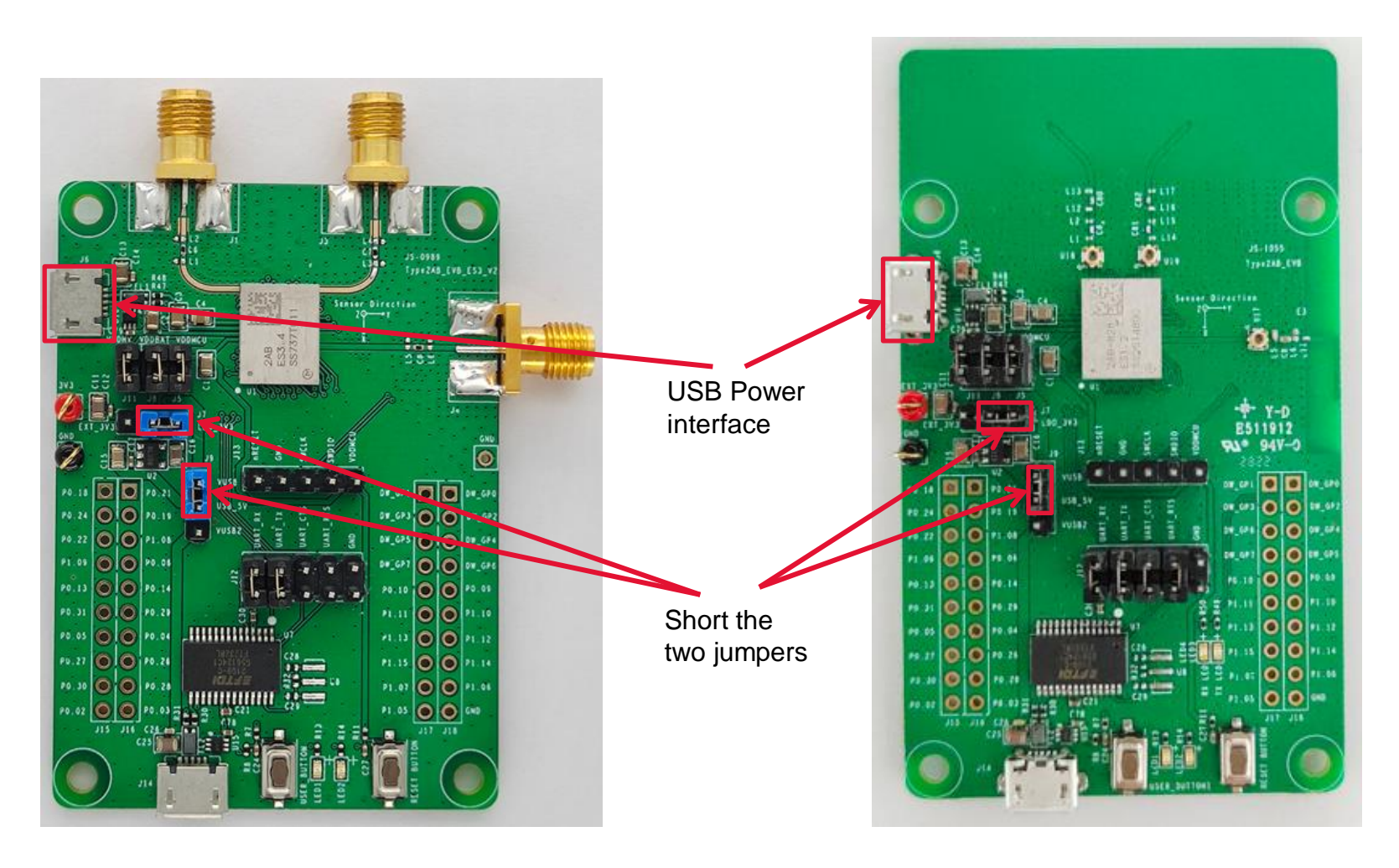

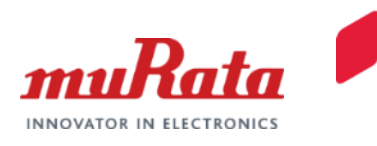

### <span id="page-12-0"></span>• EVB used PINs

| nRF52840 Pin Function |                     | <b>Connection</b>                | <b>Note</b>                 |
|-----------------------|---------------------|----------------------------------|-----------------------------|
| P0.07                 | <b>2AB UART TX</b>  |                                  |                             |
| P <sub>0.08</sub>     | <b>2AB UART RX</b>  | <b>UART to USB IC</b><br>FT232RL | main UART for communication |
| P <sub>0.11</sub>     | <b>2AB UART CTS</b> |                                  |                             |
| P <sub>0.12</sub>     | <b>2AB UART RTS</b> |                                  |                             |
| P <sub>0.18</sub>     | <b>nRESET</b>       | reset button                     |                             |
| P0.30                 | button              | button                           |                             |
| P <sub>0.28</sub>     | LED <sub>1</sub>    | LED <sub>1</sub>                 |                             |
| P <sub>0.21</sub>     | LED <sub>2</sub>    | LED <sub>2</sub>                 |                             |
| USB <sub>D+</sub>     | USB <sub>D+</sub>   | USB connector                    | Depend on FW                |
| USB <sub>D</sub> -    | USB <sub>D</sub> -  |                                  |                             |

• PIN assignment for GPIO connectors

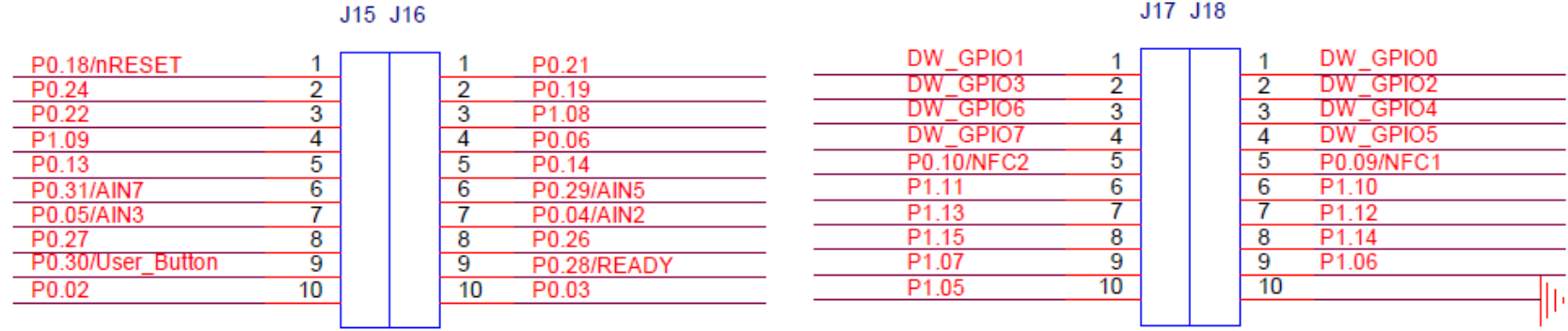

**Note**: please refer to [5] and [6] for more details.

# <span id="page-13-0"></span>J-Link connections for flashing firmware

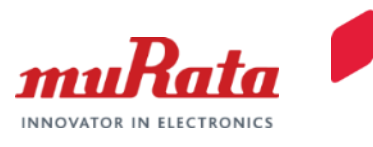

#### Note:

- 1. Please make sure the module is powered on during FW programming . Refer to page 10-12 for the power supply options.
- 2. Please refer to [1] for details on how to upgrade firmware using J-link

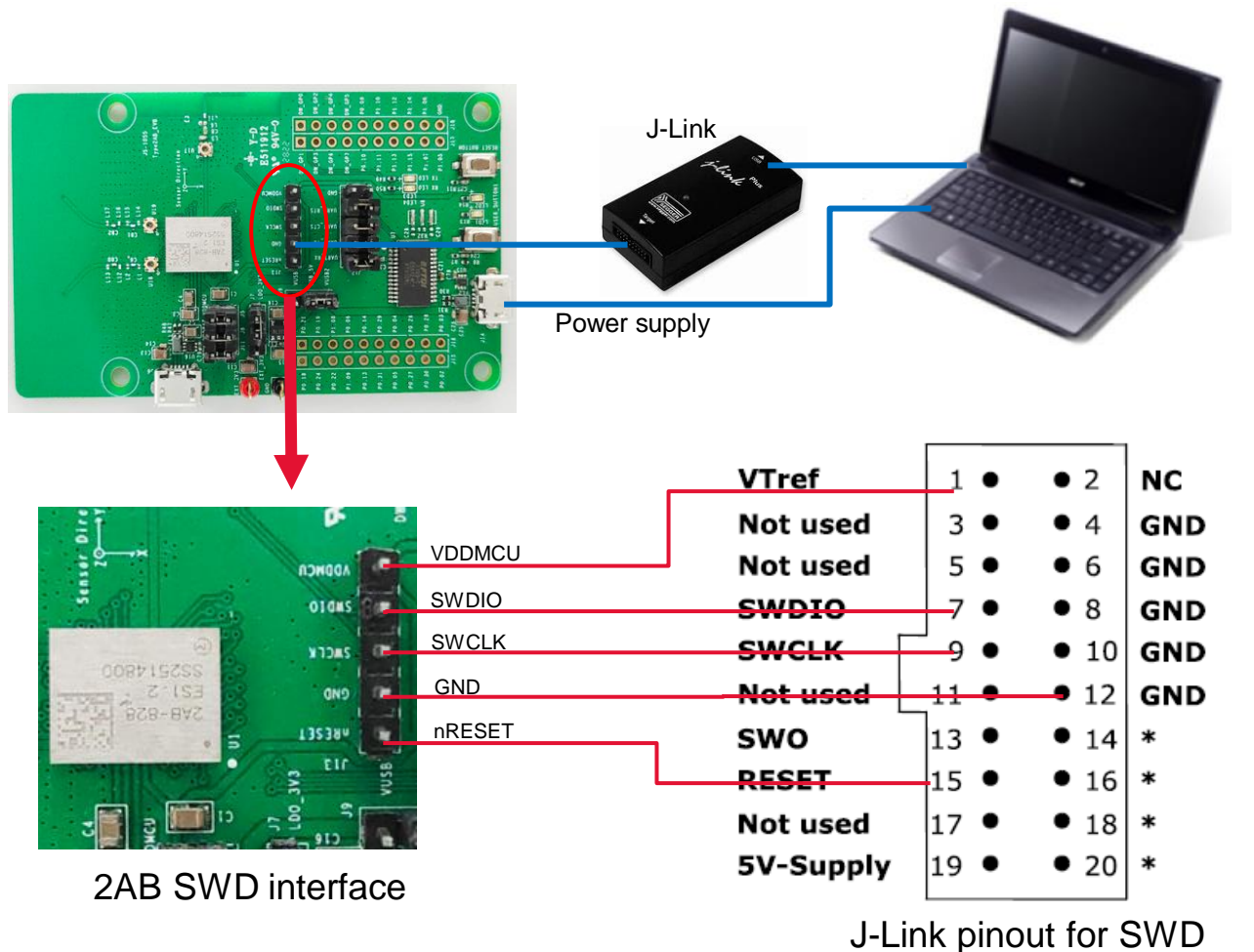

Copyright © Murata Manufacturing Co., Ltd. All rights reserved. 07 March 2024 **14**

## <span id="page-14-0"></span>**References**

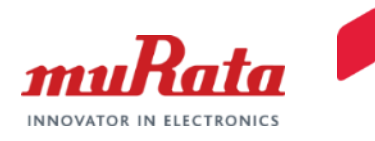

#### **References:**

- [1] [S10210-SP-Type2AB\\_Test\\_Firmware\\_Specification\\_v0.6.0.pdf](https://my.murata.com/~/watermark/type2ab-000/premium/software-guide/S10210-SP-Type2AB_Test_Firmware_Specification_v0.6.0.pdf)
- [2] [Type2AB\\_Firmware\\_Upgrade\\_Guide\\_V0.2.1.pdf](https://my.murata.com/~/watermark/type2ab-000/premium/software-guide/Type2AB-Firmware-Upgrade-Guide-V0.2.1.pdf)
- [3] [S10286-Murata-QSG-Type2AB\\_UCI\\_CLI\\_FW\\_Quick\\_Start\\_Guide\\_Rev1.3-20240202.pdf](https://my.murata.com/~/watermark/type2ab-001/premium/demo-fw/S10286-Murata-QSG-Type2AB_UCI_CLI_FW_Quick_Start_Guide_Rev1.3-20240202.pdf)
- [4] [S10285-QSG-Type2AB\\_DW3-QM33\\_SDK\\_Patch\\_Quick\\_Start\\_Guide-V0.1.2-20240202.pdf](https://my.murata.com/~/watermark/type2ab-001/premium/patch-file/S10285-QSG-Type2AB_DW3-QM33_SDK_Patch_Quick_Start_Guide-V0.1.2-20240202.pdf)
- [5] [JS-1055\\_2AB\\_EVB\\_Schematic](https://www.murata.com/-/media/webrenewal/products/connectivitymodule/ultra-wide-band/qorvo/type2ab/js-1055-2ab-evb-schematic.ashx?la=zh-cn&cvid=20231010062038000000)
- [6] [Application Note\\_Type2AB\\_Hardware Design Guide RevE](https://www.murata.com/-/media/webrenewal/products/connectivitymodule/ultra-wide-band/qorvo/type2ab/application-node-type2ab-hardware-design-guide-e.ashx?la=zh-cn&cvid=20231010062037000000)

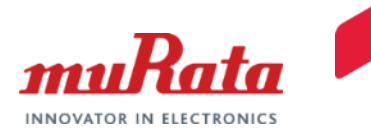

<span id="page-15-0"></span>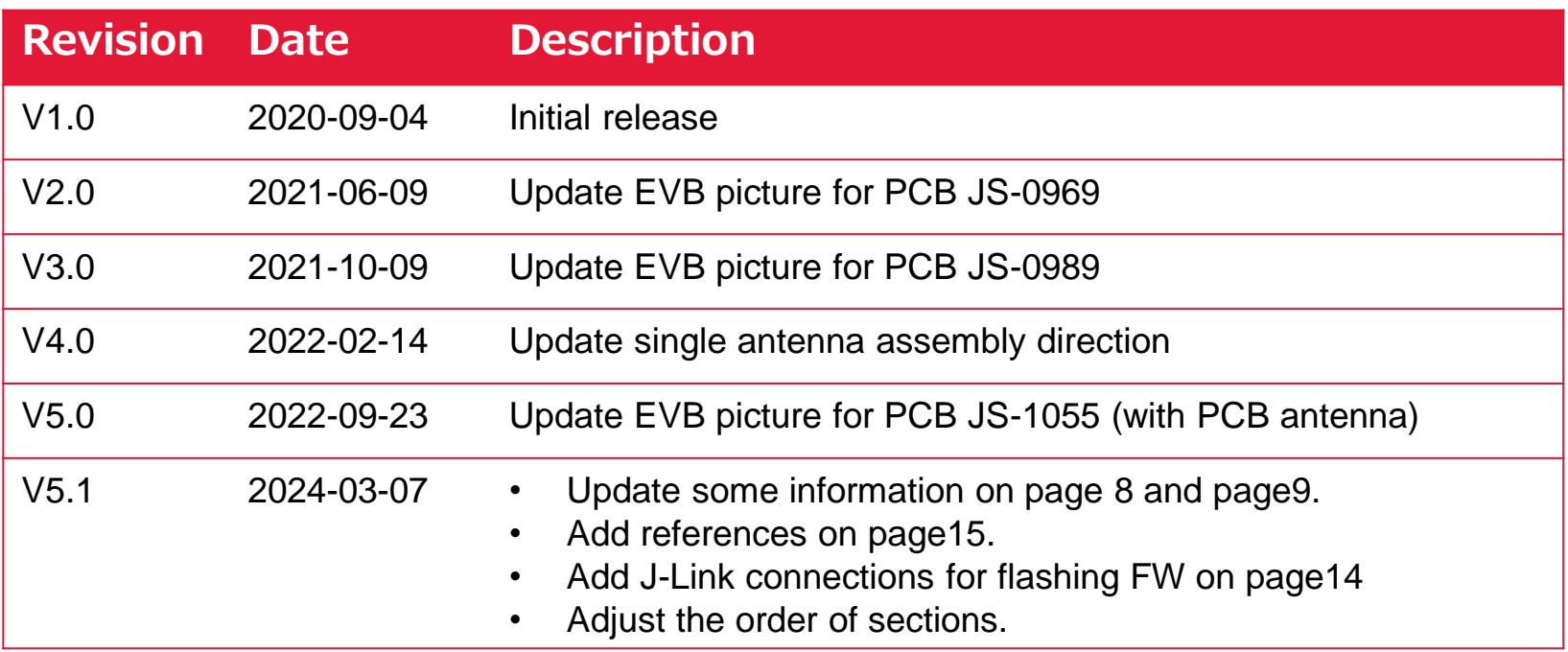